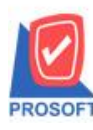

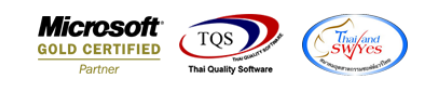

# **ระบบ Purchase Order**

 $\triangleright$  ฟอร์มจ่ายเงินมัคจำสามารถ Design เพิ่มแสคง Column เลขบัญชีผู้ขายได้

1.เข้าที่ระบบ Purchase Order > PO Data Entry> จ่ายเงินมดัจา

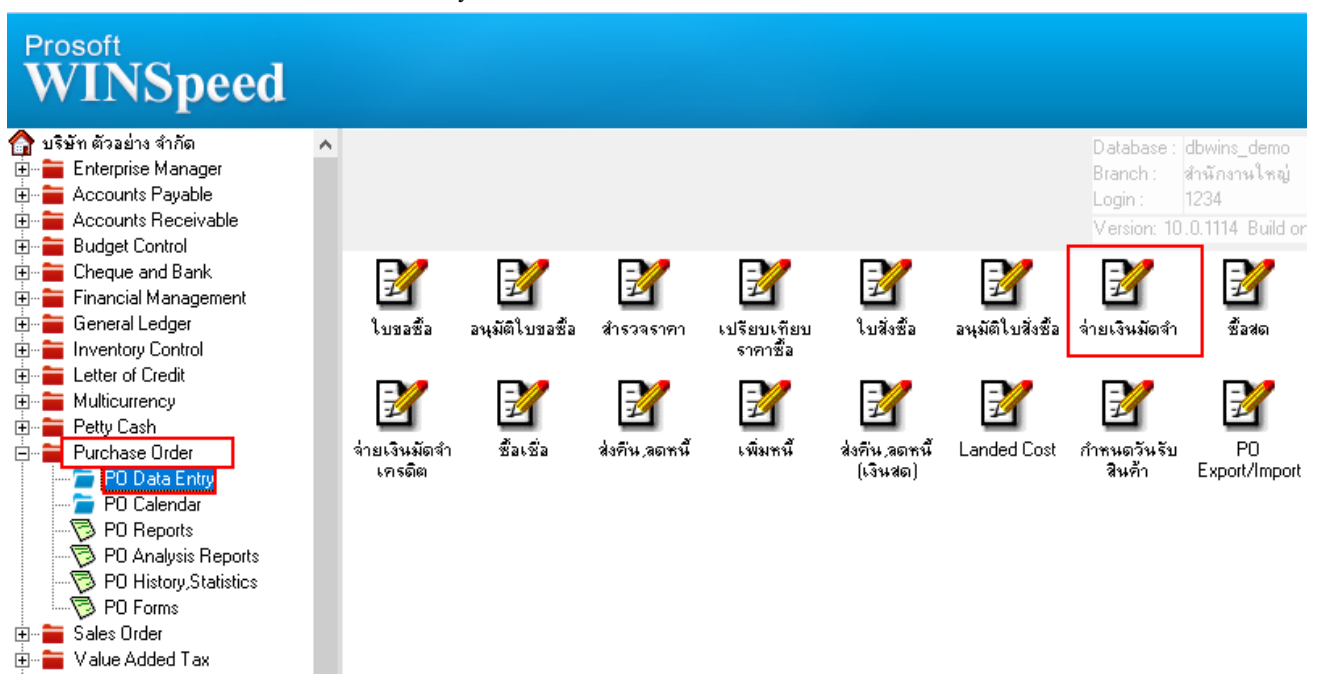

## 2.Find เอกสารที่ต้องการสั่งพิมพ์ > Print > เลือกฟอร์ม dr\_psearnest\_apvoucher

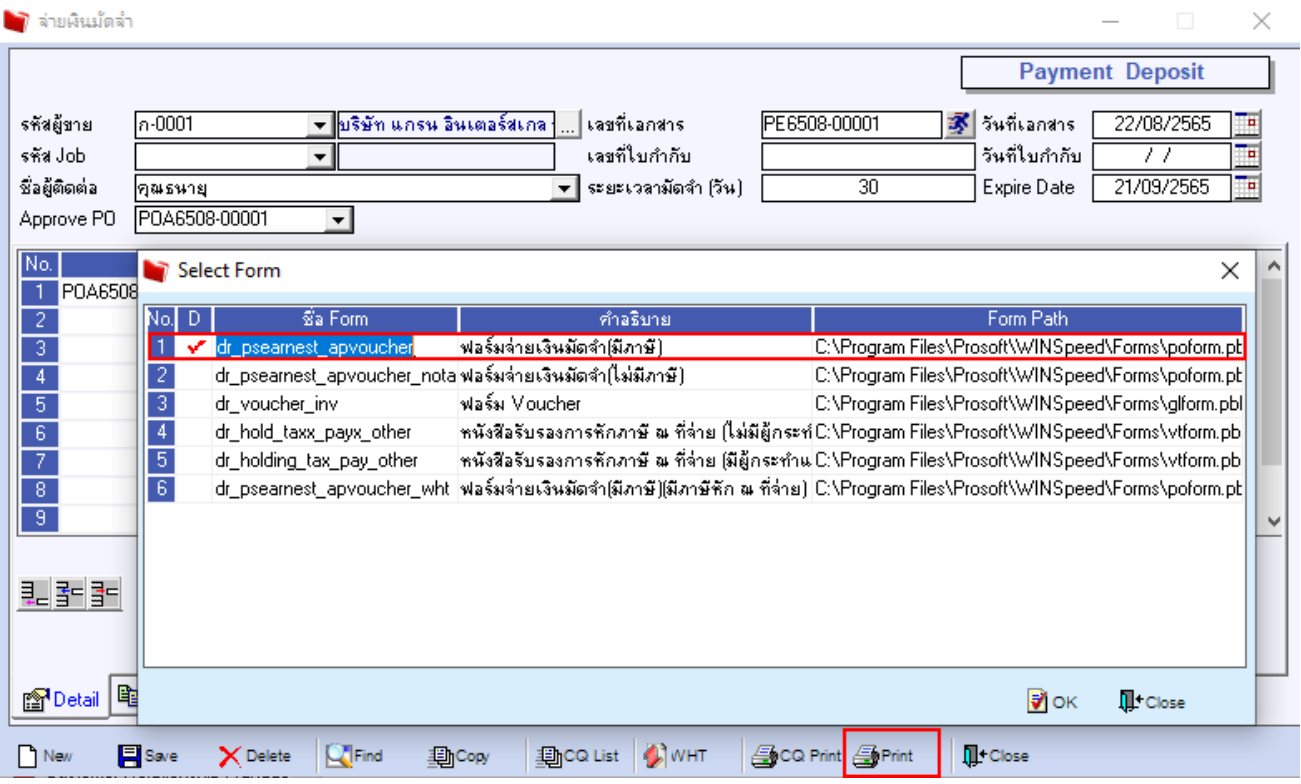

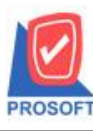

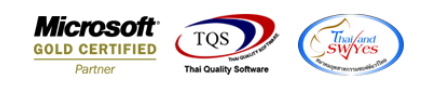

### 3.เลือก Icon Design

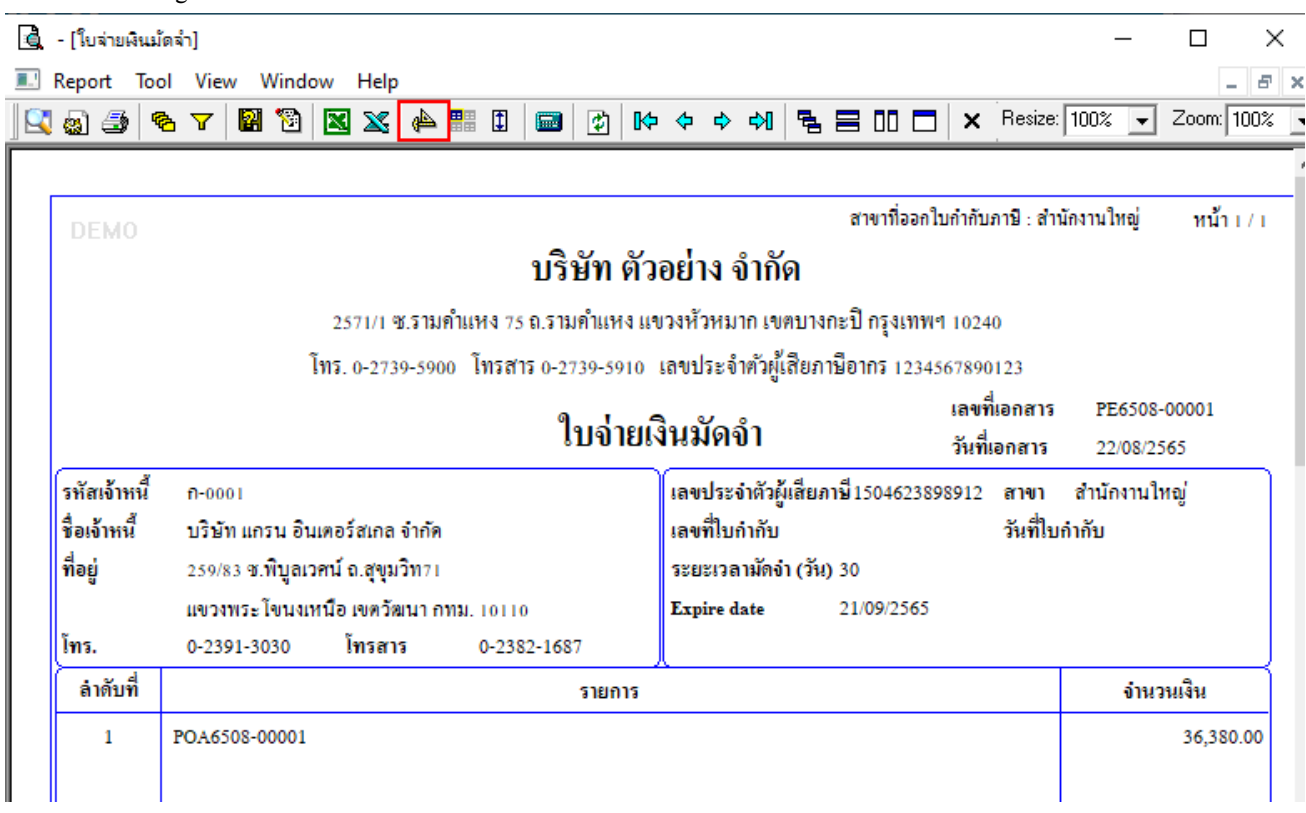

#### 4.Click ขวา Add… > Column

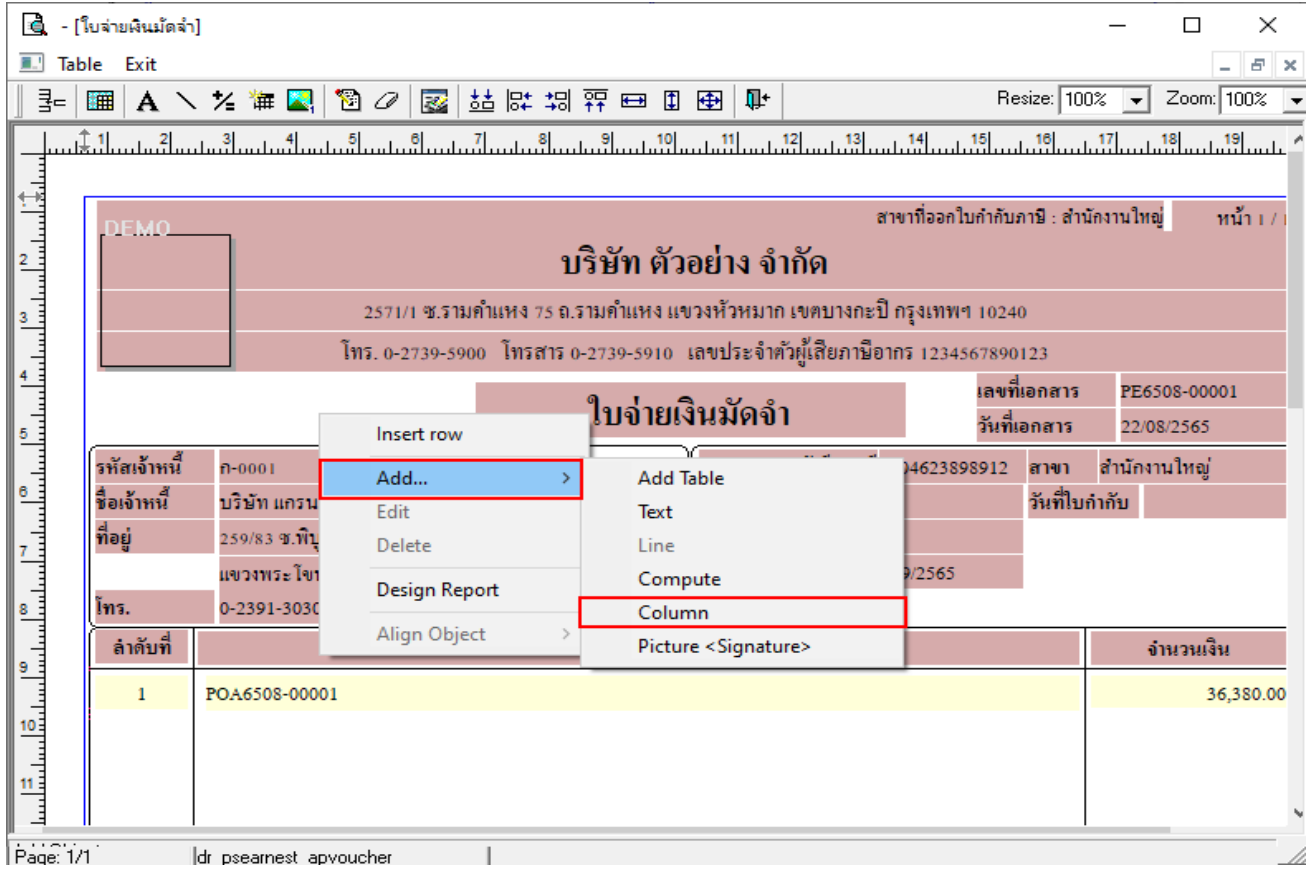

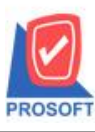

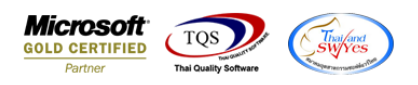

5.เลือก Column ที่ชื่อ BookNo : เลขบัญชีผู้ขาย จากนั้นทำการจัดรูปแบบตัวอักษร ขนาดตัวอักษร ตามต้องการ ปรับตำแหน่งให้ตาม

# ต้องการ > Click OK

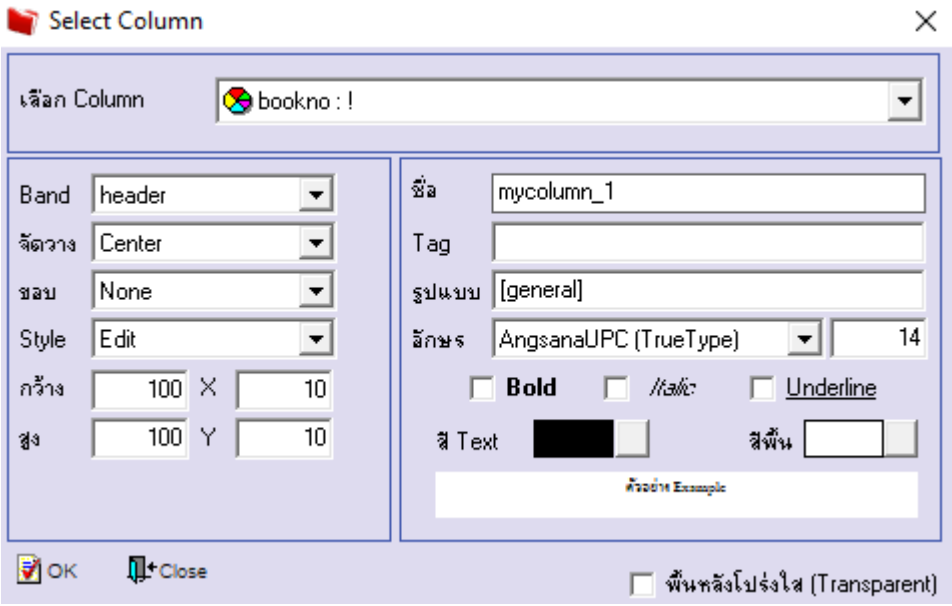

6. Click > Exit Design Mode เพื่อออกจากโหมด Design

ซึ่ง - เใบจ่ายเงินมัดจำไ Table Exit <u> - 대 A ヽ ½ `# 図 | 웝 ⊘ | 図 | 益 딿 끪 쮸 ⊟ Ⅱ ⊞ | 마</u> Resize: 100% | 7 Zoom: 100%  $\blacktriangledown$ يسبرائ المسابق المسابق المسابق المسابق المسابق المسابق المسابق المسابق المسابق المسابق المسابق المسابق المسابق المسابق المسابق สาขาที่ออกใบกำกับภาษี : สำนักงานใหญ่  $min1$ )EM( ำเรินัท ตัวอย่าง จำกัด 2571/1 ซ.รามคำแหง 75 ถ.รามคำแหง แขวงหัวหมาก เขตบางกะปี กรุงเทพฯ 10240 โทร. 0-2739-5900 โทรสาร 0-2739-5910 เลขประจำตัวผู้เสียภาษีอากร 1234567890123 เลขที่เอกสาร PE6508-00001 ใบจ่ายเงินมัดจำ วันที่เอกสาร 22/08/2565 รหัสเจ้าหนี้  $n - 0001$ เลขประจำตัวผู้เสียภาษี 1504623898912 สาขา สำนักงานใหญ่ รื่อเจ้าหนึ่ บริษัท แกรน อินเตอร์สเกล จำกัด เลขที่ใบกำกับ วันที่ใบกำกับ ที่อย่ 259/83 ซ.พิบูลเวศน์ ถ.สุขุมวิทรเ ระยะเวลามัดจ๋า (วัน) 30 Expire date 21/09/2565 แขวงพระโขนงเหนือ เขตวัฒนา กทม. 10110 0-2391-3030 โทรสาร โทร. 0-2382-1687 เลขบัญชีผู้ขาย 1032180432 ลำดับที่ จำนวนเงิน รายการ POA6508-00001 36,380.00  $\mathbf{1}$ 

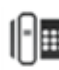

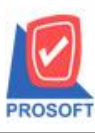

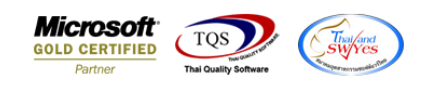

7.เลือก Tool > Save As Report**…**

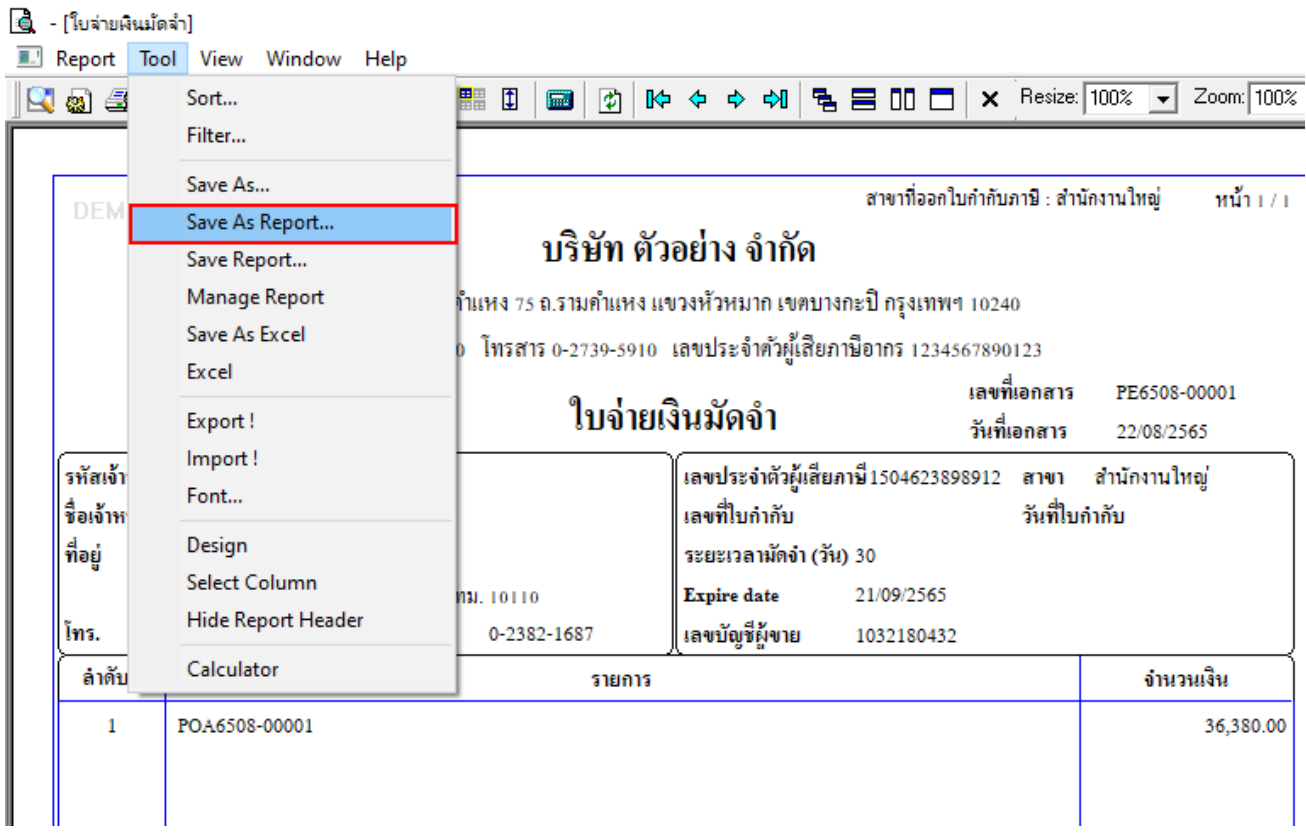

# 8.เลือก Library ที่ต้องการบันทึกฟอร์ม > ต้งัชื่อฟอร์มในช่อง Report Name >OK

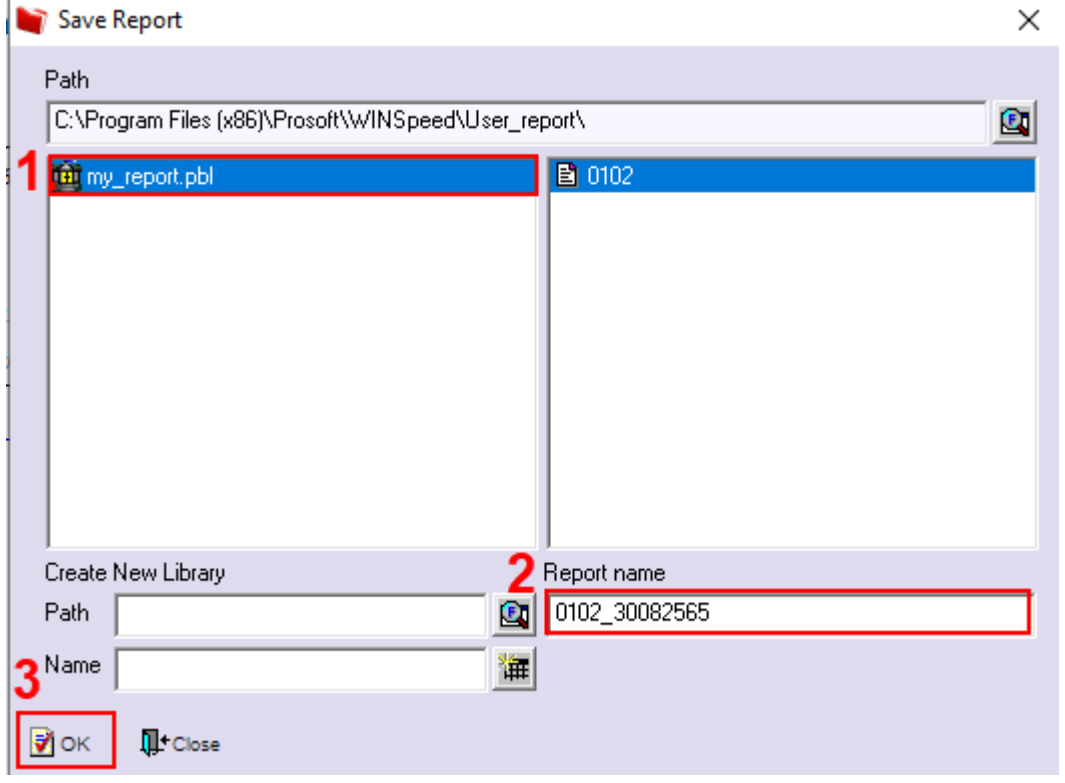